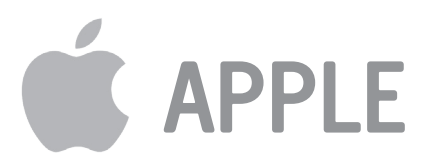

# **Information**

# **Nya användare i Ålcoms mobilnät**

De allra flesta nyare mobiltelefoner har en meny under inställningar där man hittar nätverksinställningar. Exakt hur man gör skiljer sig från telefon till telefon men har man bara tillgång till den relevanta informationen så brukar det ge sig var man ska skriva in den. Dessa parametrar bör läggas in för att få internet/MMS att fungera i Ålcoms nät.

## **Internet & MMS-inställningar för iPhone:**

OBS! Menyn för hur man gör inställningar har ändrats aningen efter IOS-versionen 9.3.

Före 9.3 hittar du inställningen här: Gå till Inställningar > Allmänt > Nätverk > Mobilt datanätverk

Efter 9.3 hittar du inställningen här: Gå till Inställningar > Mobilnät > Alternativ för Mobildata > Mobilt datanätverk

Från iOS 12 hittar du inställningen här: Gå till Inställningar > Mobilnät > Mobilt datanätverk

OBS. 4G/LTE är inte automatiskt aktiverat i en Iphone. Den inställningen hittar du i Alternativ för mobildata, ändra från 3G till LTE, VoLTE av.

### **Därefter gör du följande inställning:**

#### **Mobildata**

APN: internet LTE- Inställning (frivilligt) APN: internet **MMS** APN: mms MMSC: http://mms.amt.aland.fi MMS-Proxy: 194.110.177.70:8080 **Internetdelning** APN: internet Stäng av mobildata fram och tillbaka alt. starta om telefonen.

Tänk också på att om du fortfarande inte kan använda MMS så kan det bero på att din telefon inte är auktoriserad att hantera MMS och att ett konto saknas. Du skapar kontot genom att skicka ett SMS till nr 12192 med texten "mms konto" utan "-tecken. Du får ett svar (som du inte behöver svara på) och därefter är kontot skapat.

<u> 1950 - Johann Barn, martin a</u>

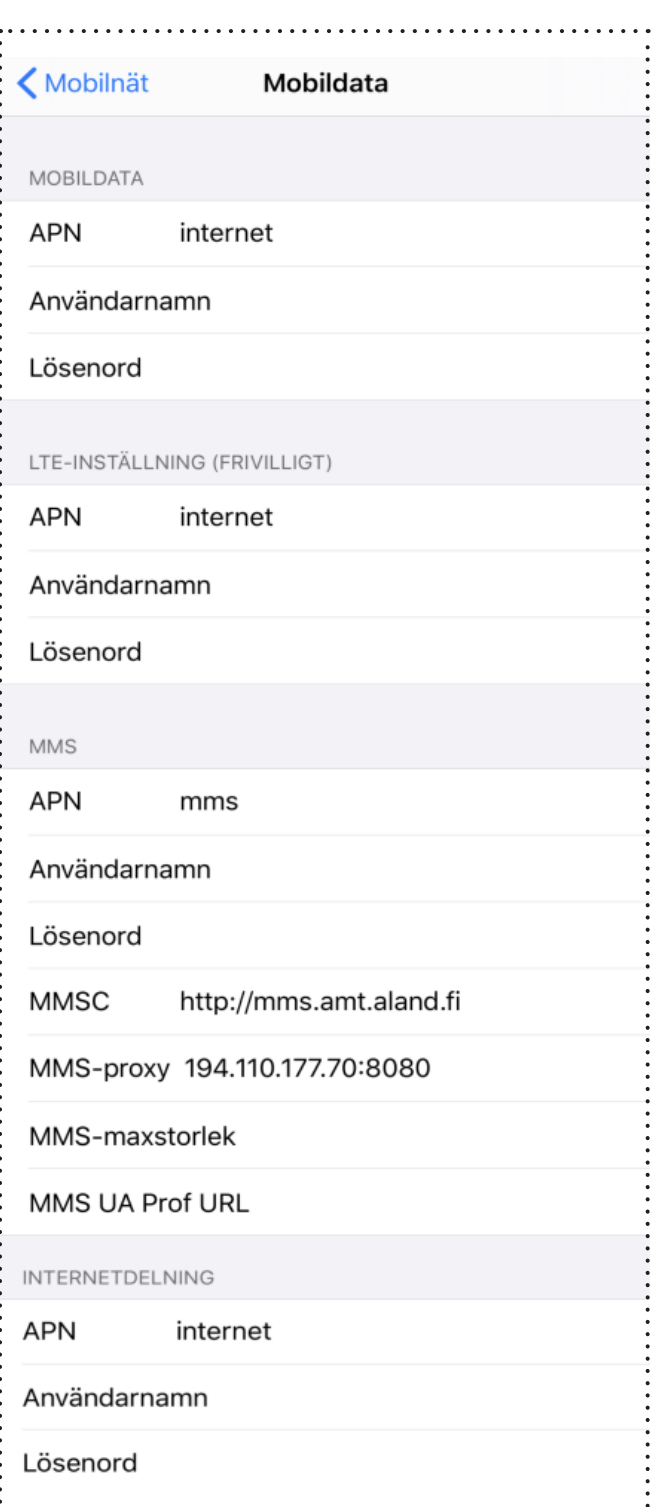

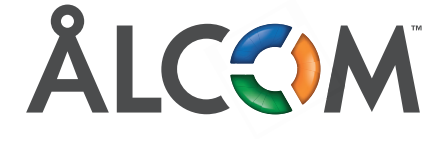